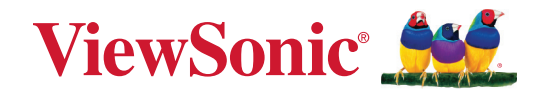

# **VPC33 VPC35 VPC37**

**Руководство пользователя**

Модель № VS19693 Арт.: VPC33 | VPC35 | VPC37

## **Благодарим за выбор ViewSonic®.**

Компания ViewSonic® — ведущий мировой поставщик видеотехники. Наша высокотехнологичная, новаторская и удобная в эксплуатации продукция превосходит все ожидания потребителей. Мы верим, что продукция ViewSonic® может изменить мир в лучшую сторону. Без сомнения, изделие производства ViewSonic® прослужит вам долго.

Еще раз благодарим за выбор ViewSonic®!

# Содержание

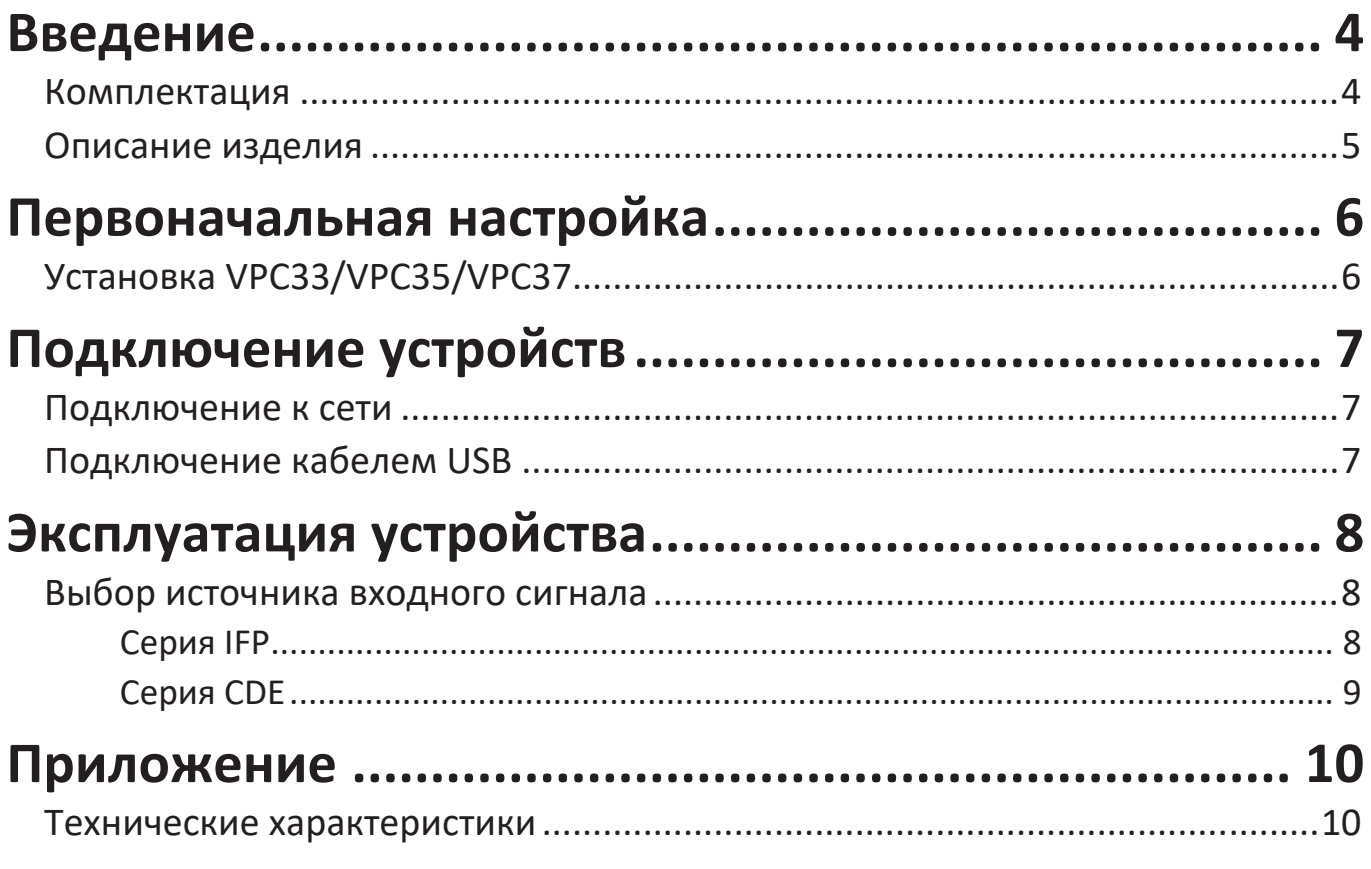

## Информация о соответствии нормам и

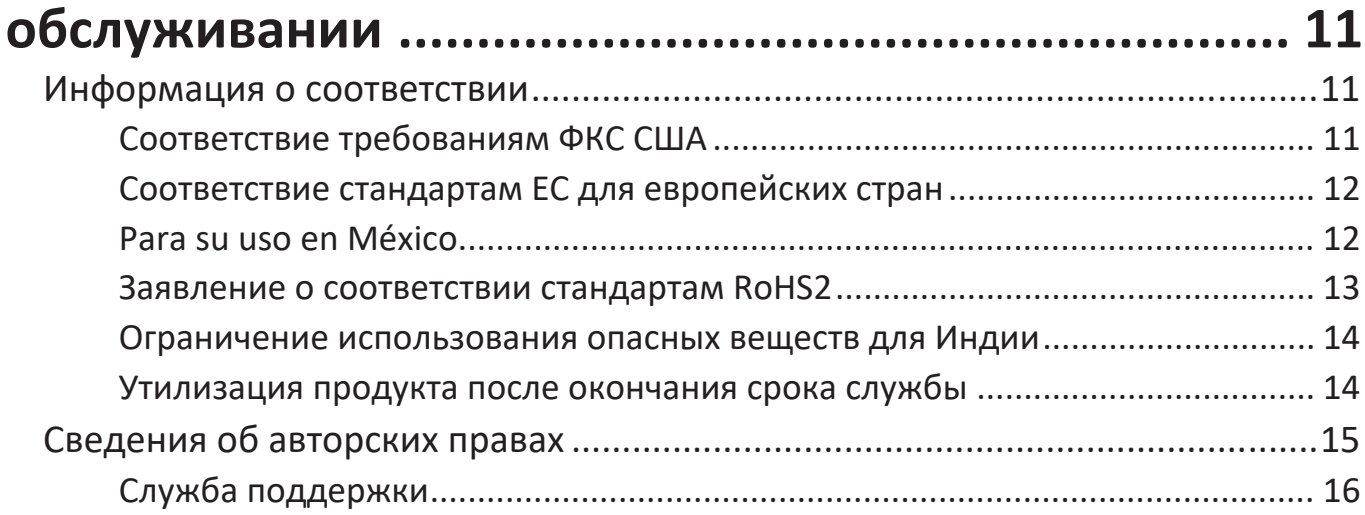

<span id="page-3-0"></span>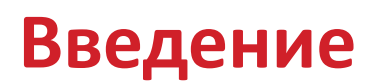

## **Комплектация**

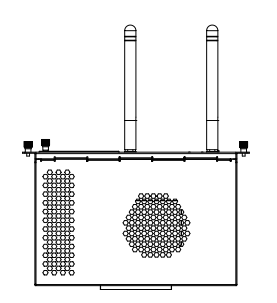

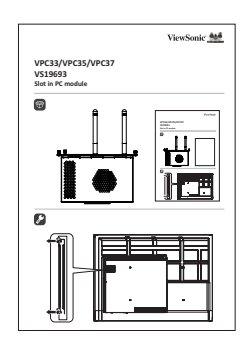

VPC33/VPC35/VPC37 Краткое руководство

**ПРИМЕЧАНИЕ.**  Если что-то отсутствует или повреждено, свяжитесь со своим местным дилером для получения дополнительной информации.

## <span id="page-4-0"></span>**Описание изделия**

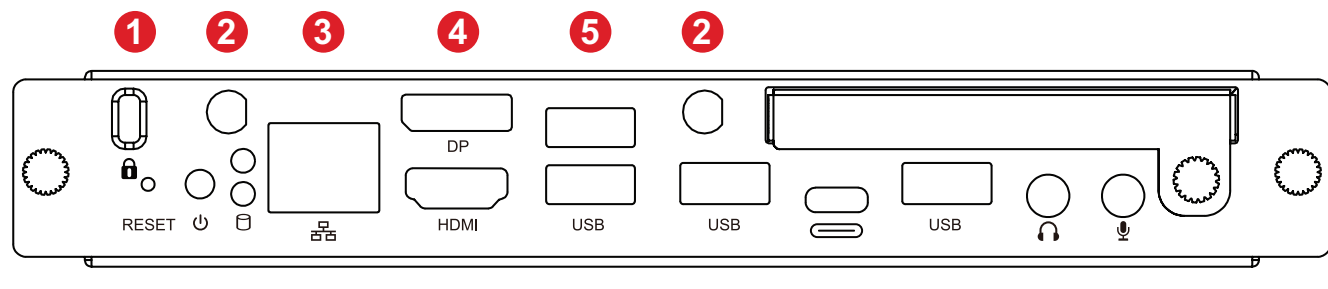

## **7 8 9 5 5 10 5 11 12**

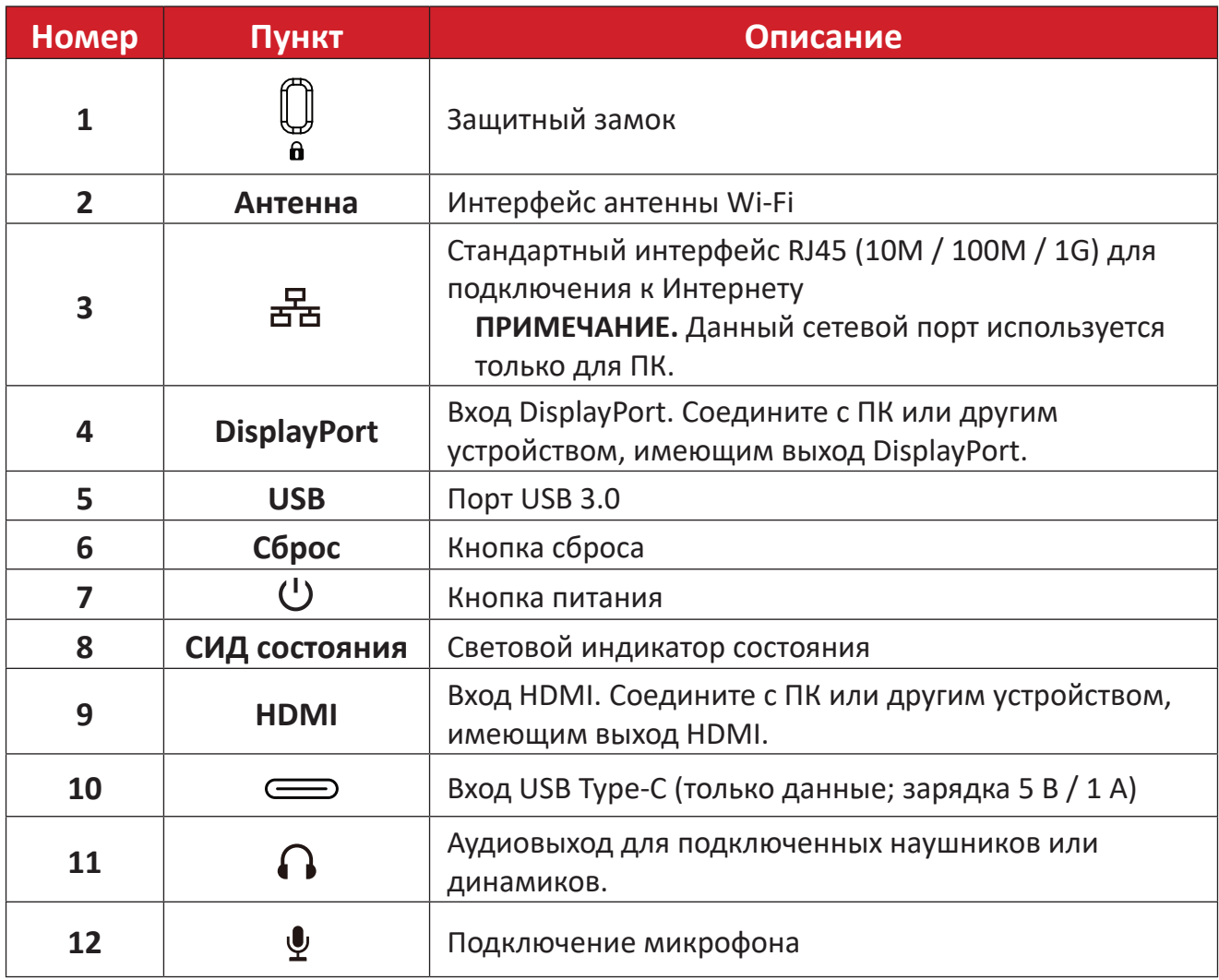

## <span id="page-5-0"></span>**Первоначальная настройка**

## **Установка VPC33/VPC35/VPC37**

**1.** Снимите крышку слота для встраиваемого ПК с дисплея.

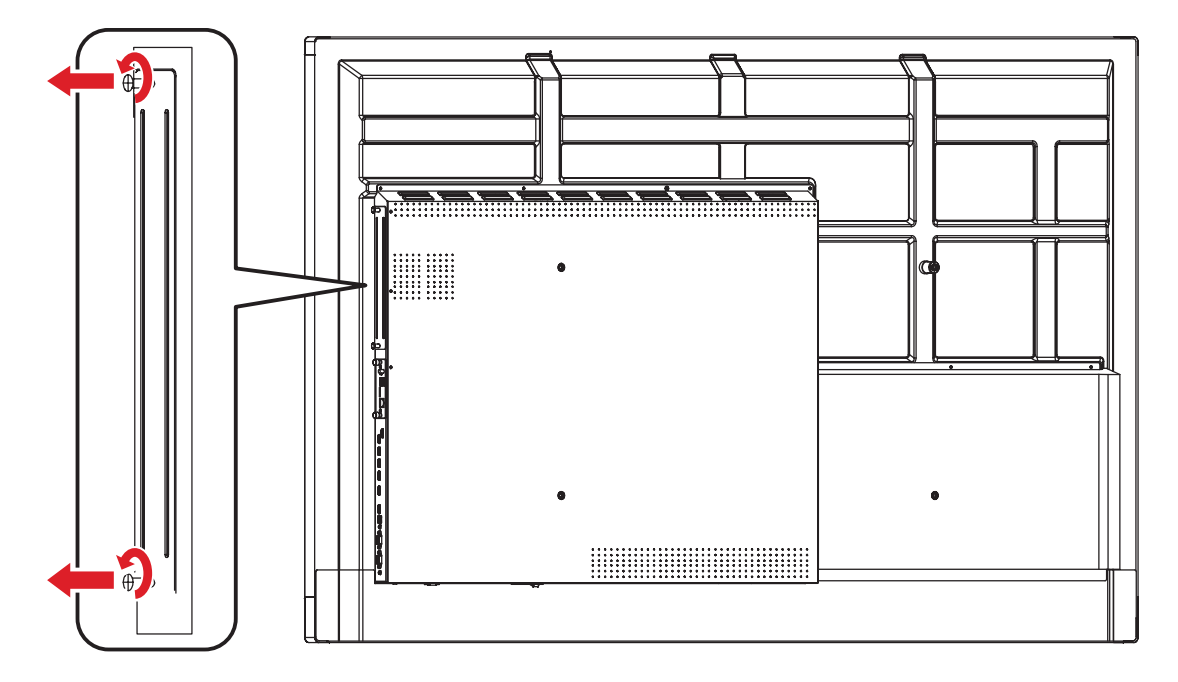

**2.** Осторожно вставьте VPC33/VPC35/VPC37 в слот для ПК дисплея.

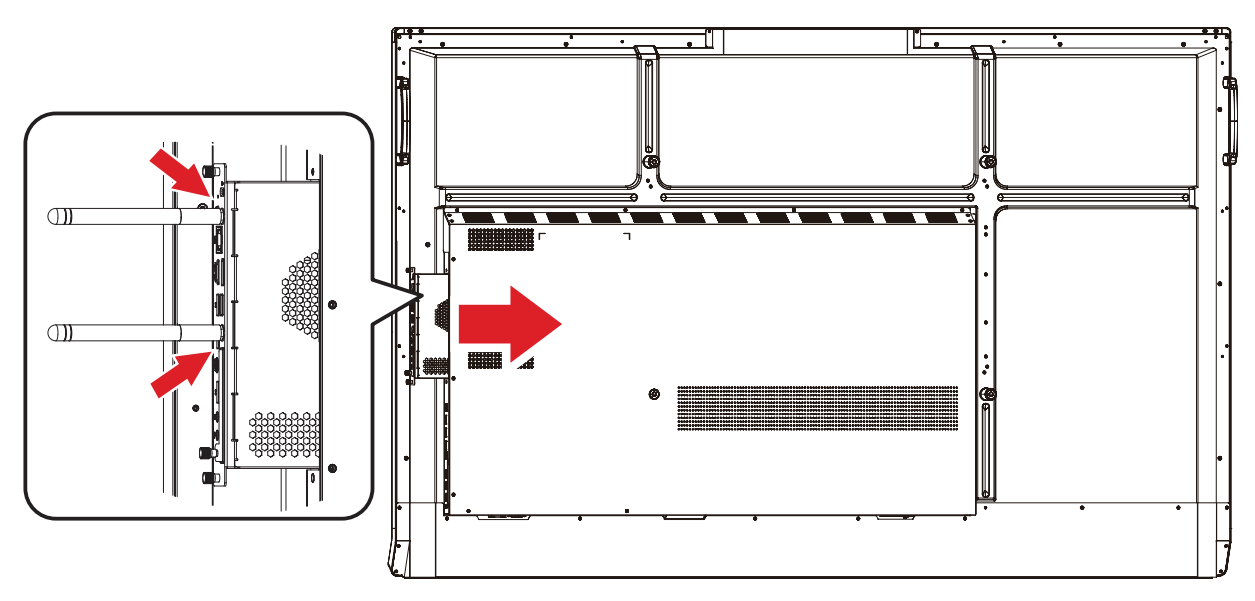

**3.** Прикрепите VPC33/VPC35/VPC37 к дисплею с помощью двух (2) винтов.

**ПРИМЕЧАНИЕ.** Учитывайте, что две (2) антенны должны быть установлены в VPC33/VPC35/VPC37.

# <span id="page-6-0"></span>**Подключение устройств**

## **Подключение к сети**

Для подключения к Интернету или сети подключите один конец кабеля RJ45 к порту **RJ45** ( ) VPC33/VPC35/VPC37, а другой конец к своей сети.

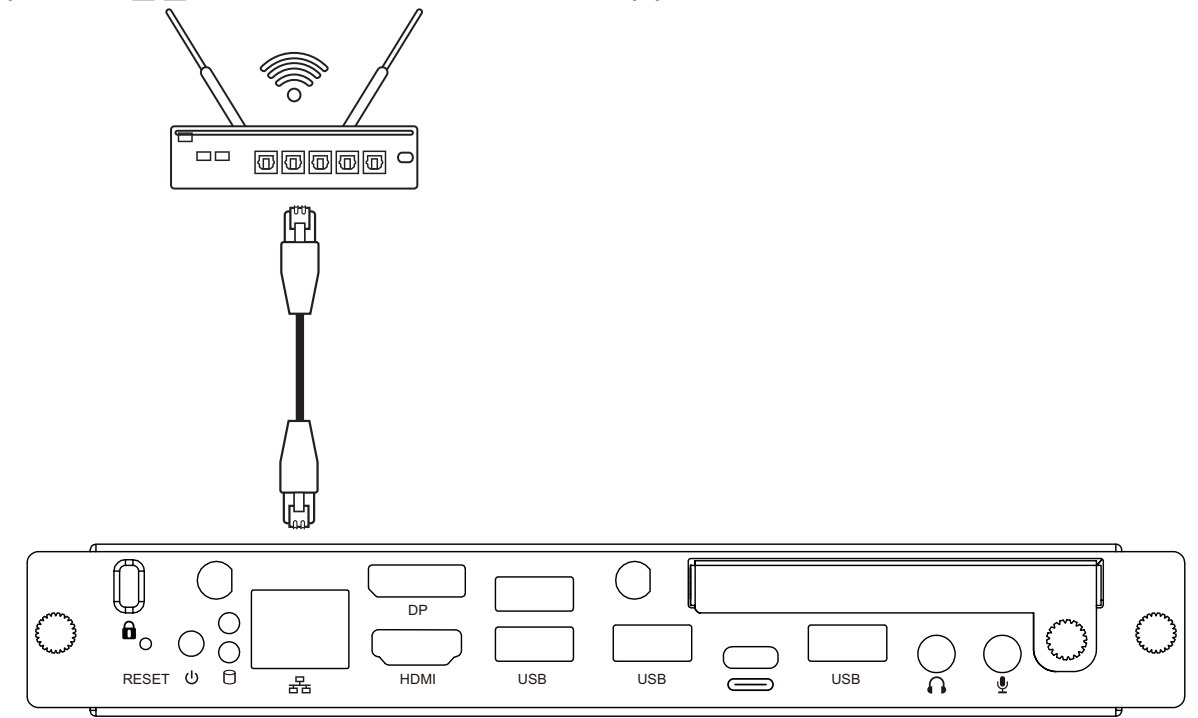

## **Подключение кабелем USB**

Периферийные USB-устройства, такие как клавиатуры, мыши, накопительные устройства и т. д., можно подключать к портам **USB** VPC33/VPC35/VPC37.

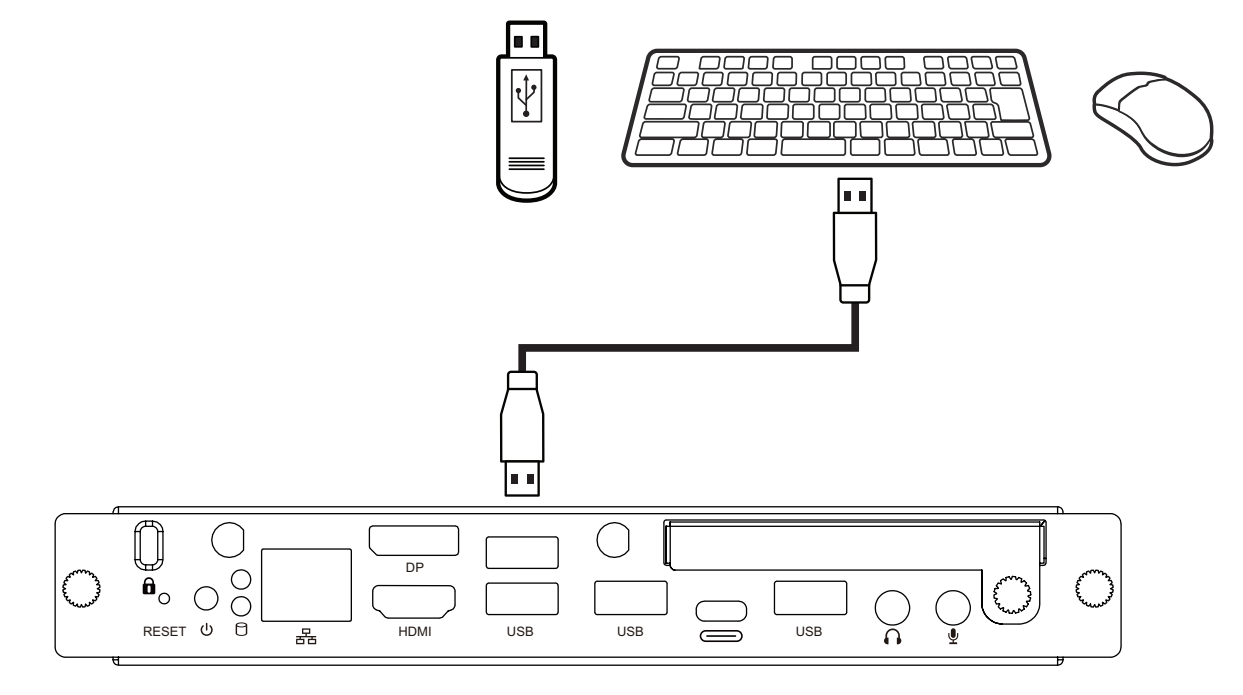

# <span id="page-7-0"></span>**Эксплуатация устройства**

## **Выбор источника входного сигнала**

### **Серия IFP**

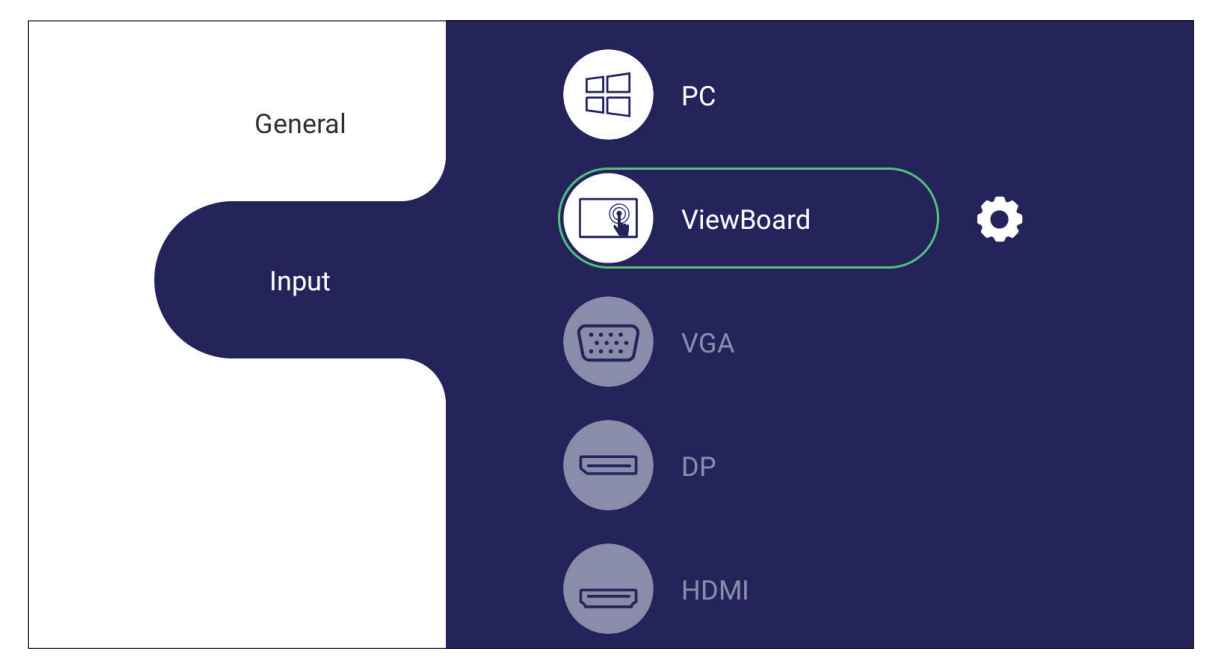

Чтобы выбрать источник сигнала, выполните следующие действия:

- **1.** Нажмите кнопку **INPUT**/ на пульте ДУ, нажмите кнопку настройки на передней панели или значок настроек на панели инструментов, чтобы вывести на экран меню Input Settings (Настройки входа).
- **2.** Нажимайте кнопки ▼**/**▲**/**◄**/**► на пульте ДУ, чтобы выбрать источник ПК.
- **3.** Нажмите кнопку **OK/ENTER** на пульте ДУ или коснитесь непосредственно источника входного сигнала.
- **4.** Для выхода нажмите кнопку **EPG/BACK/** → на пульте ДУ или коснитесь пустой области за пределами меню.
	- **ПРИМЕЧАНИЕ.** Изображение выше приведено только для справки и может быть изменено без предварительного уведомления.

### <span id="page-8-0"></span>**Серия CDE**

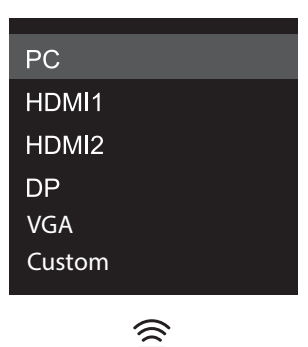

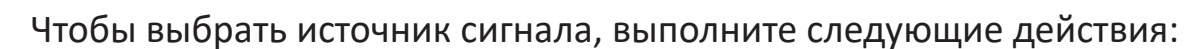

- 1. Нажмите кнопку **INPUT/** (Э) на пульте ДУ.
- **2.** Нажимайте кнопки ▼**/**▲ на пульте ДУ, чтобы выбрать источник ПК.
- **3.** Нажмите кнопку **OK/ENTER** на пульте ДУ.
- 4. Для выхода нажмите кнопку **EPG/BACK/** Э на пульте ДУ.
	- **ПРИМЕЧАНИЕ.** Изображение выше приведено только для справки и может быть изменено без предварительного уведомления.

## <span id="page-9-0"></span>**Приложение**

## **Технические характеристики**

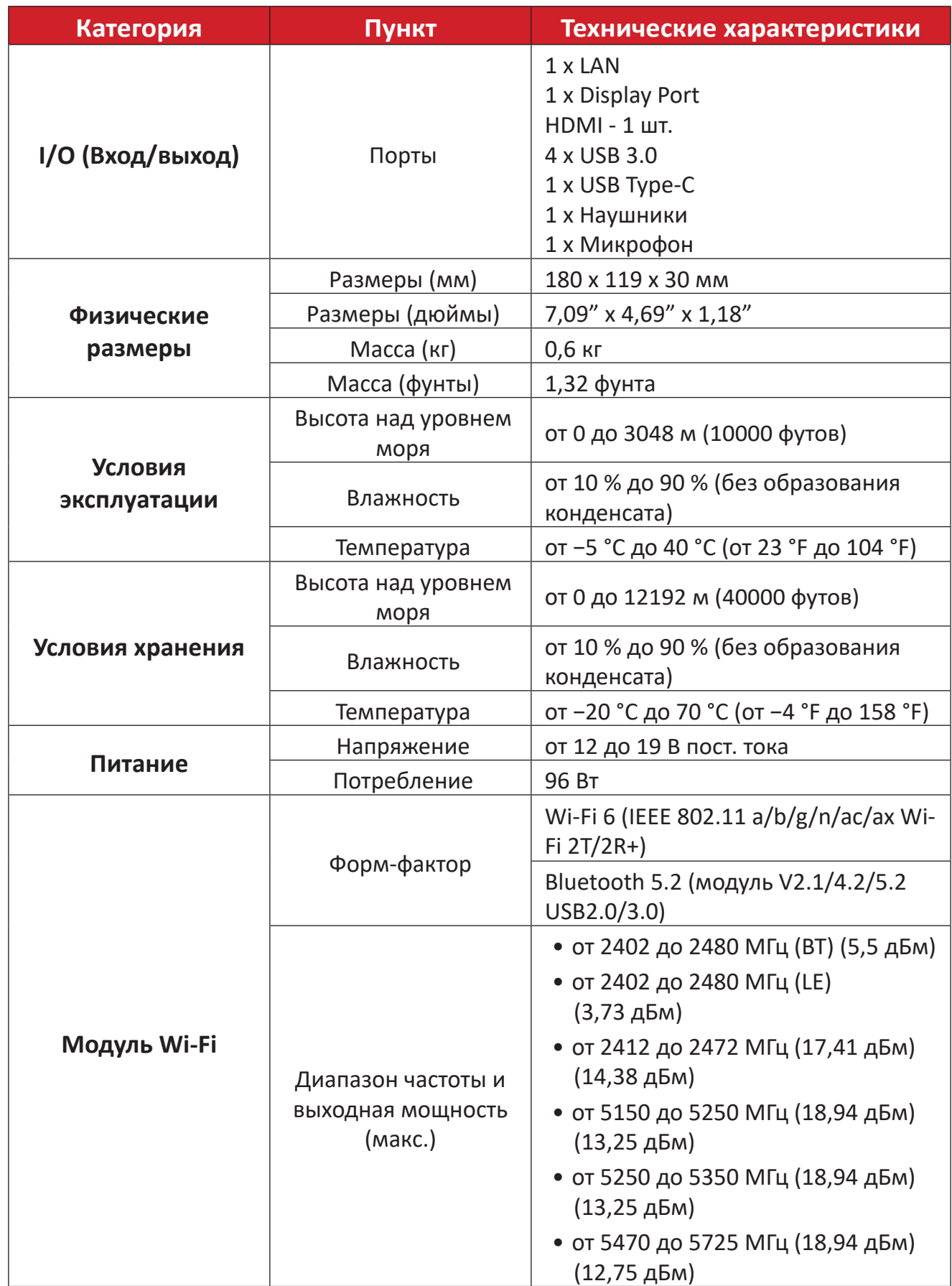

# <span id="page-10-0"></span>Информация о соответствии нормам и обслуживании

## Информация о соответствии

В этом разделе описаны требования по всем подключениям и положения. Данные о подтвержденных приложениях находятся на отметках паспортных табличек и соответствующих ярлыках устройства.

#### Соответствие требованиям ФКС США

Данное устройство соответствует требованиям правил FCC, часть 15. При использовании устройства должны соблюдаться два следующих условия: (1) данное устройство не должно быть источником помех; (2) данное устройство должно быть устойчивым к помехам, создаваемым другими приборами, включая такие помехи, которые могут стать причиной его неправильной работы. Данное устройство прошло проверку и признано соответствующим ограничениям на цифровые устройства класса В в соответствии с частью 15 правил FCC.

Данные требования установлены с целью обеспечения помехоустойчивости при установке оборудования в жилых помещениях. Данное оборудование генерирует, использует и может излучать энергию в радиочастотном диапазоне, и при нарушении указаний по установке или эксплуатации это оборудование может создавать помехи для радиосвязи. Однако даже при соблюдении инструкций по установке нет гарантии того, что в определенных условиях данное устройство не будет источником помех. Если данное устройство вызывает помехи при приеме радио- и телевизионных сигналов (что можно проверить, выключив и включив прибор), пользователю рекомендуется попытаться устранить данные помехи одним из следующих способов:

- изменить ориентацию или местоположение приемной антенны;
- увеличить расстояние между данным устройством и приемным устройством:
- подключить данное устройство и приемное устройство к розеткам в раздельных цепях питания;
- обратитесь за помощью к продавцу или опытному специалисту по теле- и радиотехнике.

<span id="page-11-0"></span>**Предупреждение.** Внесение любых изменений или выполнение любых модификаций данного устройства, не получивших четко выраженного одобрения изготовителя, может лишить пользователя юридических прав, связанных с использованием данного устройства.

#### **Соответствие стандарту Industry Canada**

Идентификатор FCC: PD9AX200NG Идентификатор IC: 1000M-AX200NG CAN ICES-003(B) / NMB-003(B)

### **Соответствие стандартам ЕС для европейских стран**

Данное устройство соответствует требованиям Директивы 2014/30/ ЕС по электромагнитной совместимости, Директивы 2014/35/ ЕС по низковольтному оборудованию и Директивы 2014/53/ЕС по радиоэлектронному оборудованию.

> https://www.viewsonicglobal.com/public/products\_download/safety [compliance/acc/VS19693\\_CE\\_DoC.pdf](https://www.viewsonicglobal.com/public/products_download/safety_compliance/acc/VS19693_CE_DoC.pdf)

### **Следующая информация касается только стран-членов Европейского Союза.**

Знак, показанный справа, означает соответствие требованиям Директивы 2012/19/EC (WEEE) по утилизации электрического и электронного оборудования. Данный знак указывает на НЕДОПУСТИМОСТЬ утилизации такого оборудования с несортированными бытовыми отходами и необходимость использования систем возврата и сбора в соответствии с местным законодательством.

### **Para su uso en México**

"La operación de este equipo está sujeta a las siguientes dos condiciones: (1) es posible que este equipo dispositivo no cause interferencia perjudicial y (2) este equipo o dispositivo debe aceptar cualquier interferencia, incluyendo la que pueda causar su operación no deseada".

"Este equipo ha sido diseñado para operar con antenas tipo monopolo con ganancia de 5 dBi para 2.4 GHz y 5 GHz WLAN. El uso con este equipo de antenas que tengan una ganancia mayor que 5 dBi quedan prohibidas. La antena es única y la impedancia requerida es de 50 ohms".

#### <span id="page-12-0"></span>**Заявление о соответствии стандартам RoHS2**

Данный продукт разработан и изготовлен в соответствии с Директивой 2011/65/ЕС Европейского парламента и Совета по ограничению использования определенных опасных веществ в электрическом и электронном оборудовании (Директива RoHS2) и считается соответствующим максимальной концентрации, указанной Европейским комитетом технической адаптации (TAC), как это показано ниже:

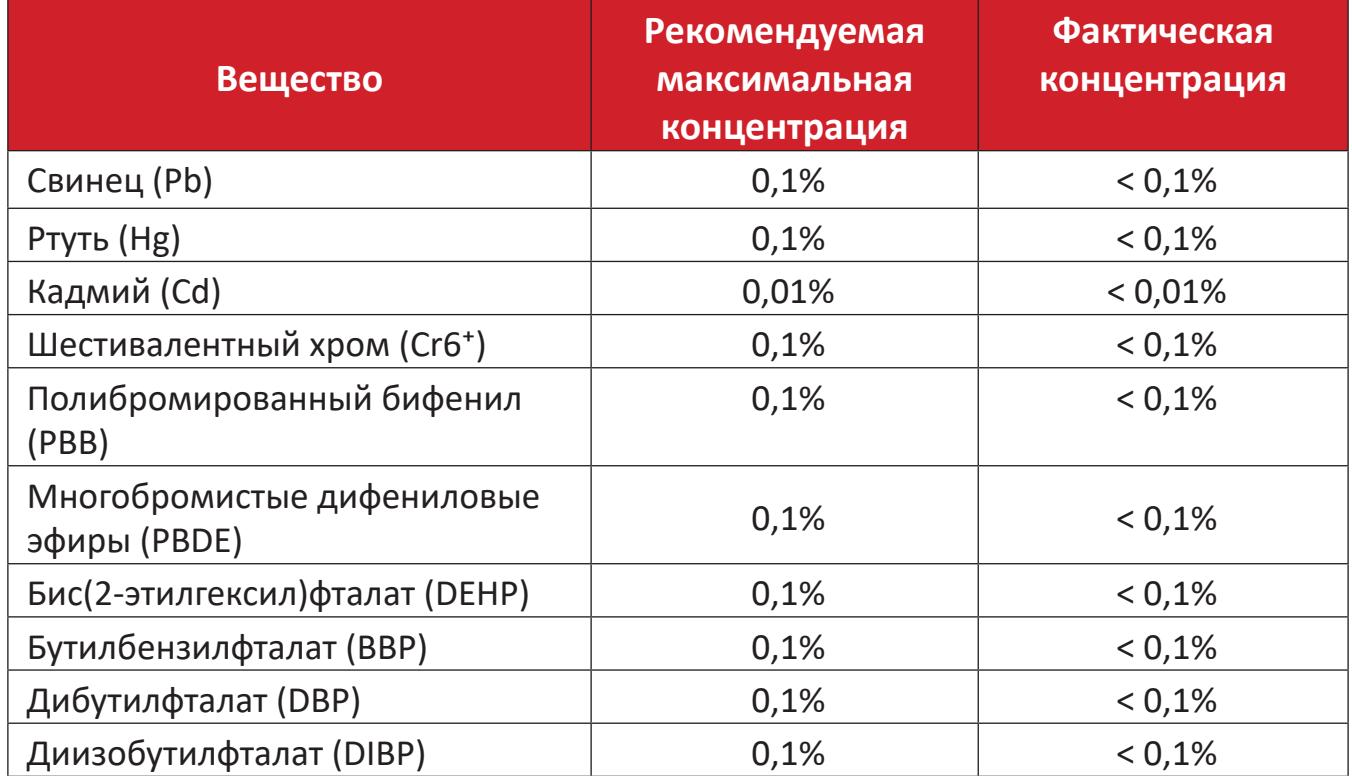

#### **Некоторые компоненты, перечисленные выше, исключены из перечня опасных продуктов согласно Дополнению III к Директиве RoHS2, как указано ниже:**

- Медный сплав, содержащий до 4 % свинца от общего веса.
- Свинец в припоях с высокой температурой плавления (то есть сплавы на основе свинца, содержащие не менее 85 % свинца от общего веса).
- Электрические и электронные детали, содержащие свинец в стекле или керамике (кроме диэлектрической керамики в конденсаторах), например пьезоэлектрические устройства, либо в стекле керамической матрицы.
- Свинцовый диэлектрический керамический конденсатор, рассчитанный на номинальное напряжение 125 В перем. тока или 250 В пост. тока или выше.

#### <span id="page-13-0"></span>**Ограничение использования опасных веществ для Индии**

Заявление об ограничении использования опасных веществ (Индия). Данный продукт соответствует требованиям «India E-waste Rule 2011» (Правила утилизации электронных отходов для Индии, 2011) и запретам использовать свинец, ртуть, шестивалентный хром, полиброминированный бифенил или многобромистые дифениловые эфиры в концентрации, превышающей массовую долю 0,1 % и 0,01 % для кадмия, кроме исключений, указанных в перечне 2 правил.

### **Утилизация продукта после окончания срока службы**

ViewSonic® заботится об окружающей среде и сохраняет приверженность работе и жизни в экологически безопасной среде. Благодарим вас за участие в программе Smarter, Greener Computing (Интеллектуальные экологичные компьютерные системы). Посетите веб-сайт ViewSonic® для получения дополнительной информации.

#### **США и Канада:**

<https://www.viewsonic.com/us/go-green-with-viewsonic>

#### **Европа:**

<https://www.viewsonic.com/eu/go-green-with-viewsonic>

#### **Тайвань:**

<https://recycle.epa.gov.tw/>

## <span id="page-14-0"></span>**Сведения об авторских правах**

© ViewSonic® Corporation, 2023. Все права защищены.

Macintosh и Power Macintosh являются зарегистрированными товарными знаками Apple Inc.

Microsoft, Windows и логотип Windows являются зарегистрированными товарными знаками корпорации Microsoft в США и других странах.

ViewSonic®, логотип с тремя птицами, OnView, ViewMatch и ViewMeter являются зарегистрированными товарными знаками ViewSonic® Corporation.

VESA является зарегистрированным товарным знаком Video Electronics Standards Association. DPMS, DisplayPort и DDC являются товарными знаками VESA.

**Отказ от ответственности:** ViewSonic® Corporation не несет ответственность за технические или редакторские ошибки либо опечатки в данном документе, а также за случайные и косвенные убытки, связанные с использованием данного материала либо эксплуатацией данного продукта.

В целях дальнейшего улучшения продукта ViewSonic® Corporation оставляет за собой право вносить технические изменения в продукт без уведомления. Содержание данного документа может быть изменено без уведомления.

Никакая часть данного документа не может быть скопирована, воспроизведена или передана любым способом для любых целей без предварительного письменного разрешения со стороны ViewSonic® Corporation.

#### VPC33\_VPC35\_VPC37\_UG\_RUS\_1a\_20230710

### <span id="page-15-0"></span>**Служба поддержки**

Для получения технической поддержке или сервисного обслуживания, см. информацию в следующей таблице или обратитесь в место приобретения оборудования.

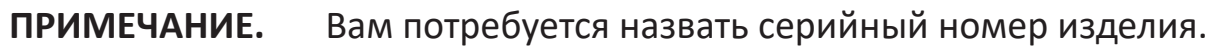

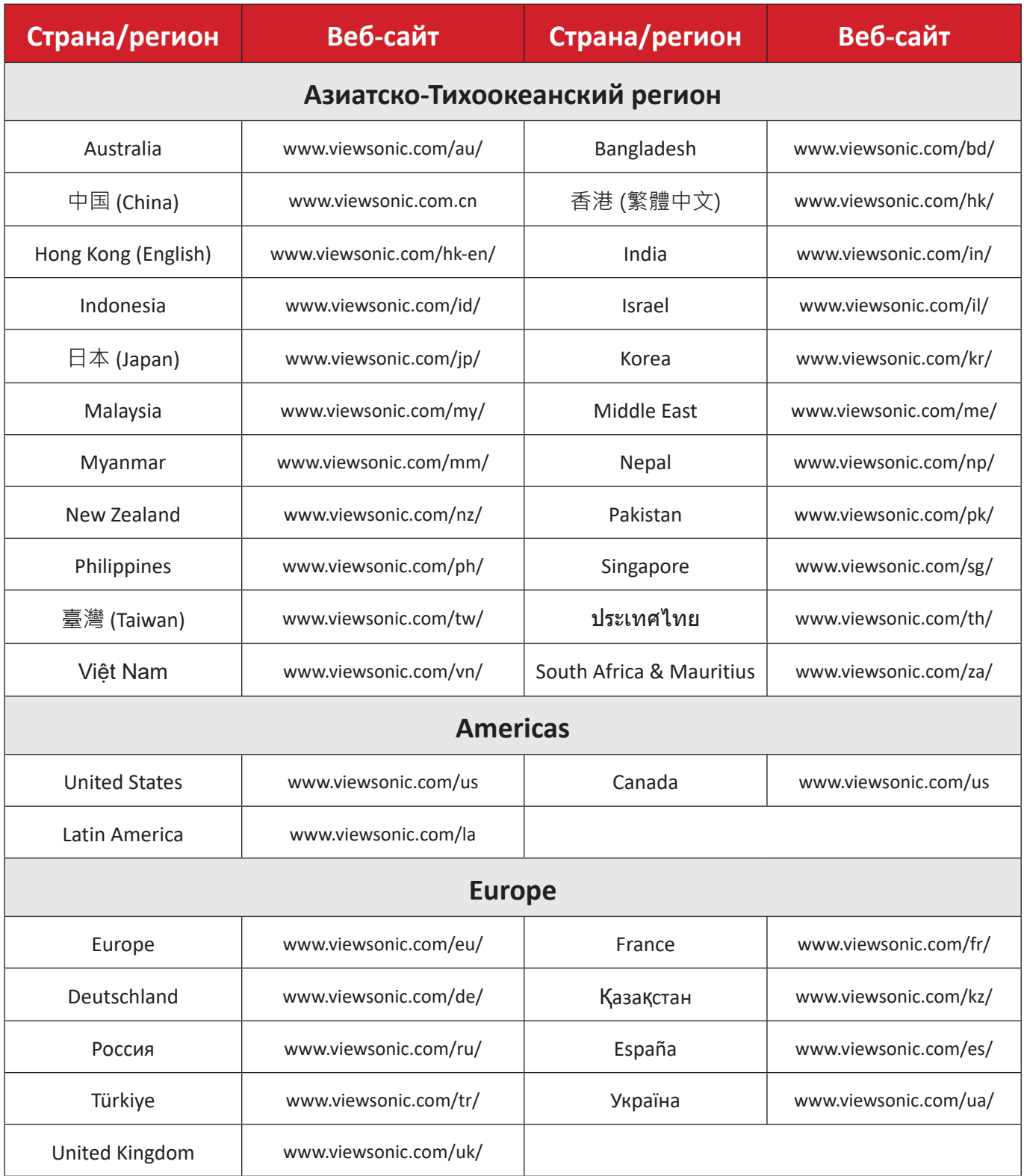

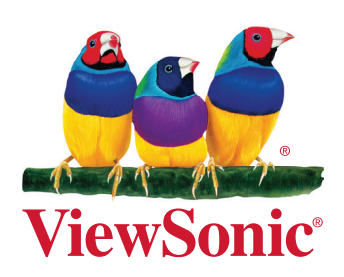